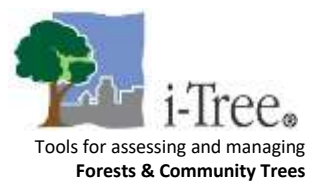

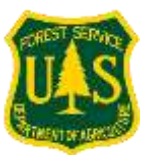

# i-Tree Open Academy – Session 2 Q&A

# **Q: Besides crown die-back, what other parameters are there in tree health?**

A: Since many of the benefits are driven by leaf area, the crown dieback is the key health metric.

# **Q: Is there a tool to import a large collection of inventoried trees?**

A: Yes, that is our flagship tool, i-Tree Eco. We will be covering this tool in Week 5, on April 18<sup>th</sup>.

### **Q: If a species of interest is not in the database, is it possible to include it?**

A: Yes, you can add to the species database [here.](https://database.itreetools.org/#/species/add)

# **Q: (MyTree) Can you change the units?**

A: Units can be toggled between English and Metric under the 'Project' drop-down.

# **Q: (MyTree) If I have one tree in the middle of two buildings, which one should I reference?**

A: The closest building should be used.

### **Q: (MyTree) Can you get an average value for a grove without measuring each tree?**

A: i-Tree Canopy and OurTrees are made for this. We will be covering this in Week 3, March 28<sup>th</sup>.

# **Q: (MyTree) What happens if you have a block of apartments/tall buildings for building calculations?**

A: The energy savings are based on the amount of shade or wind break provided for a one to two-story house. The relative values of energy savings would be small compared to overall energy use for tall and large buildings.

# **Q: (Planting) What is the reference for tree mortality rate?**

A: [Urban Tree Mortality: A Literature Review, Hilbert et al.](https://www.fs.usda.gov/nrs/pubs/jrnl/2019/nrs_2019_hilbert_001.pdf)

# **Q: (Planting) Does building information need to be added in?**

A: It's not required - if you select trees that are >60 feet from buildings there won't be energy benefits calculated.

# **Q: (Planting) Is it possible to import an Excel sheet with all the information required?**

A: Unfortunately, you can't currently import, but that is something we're working on.

# **Q: (Design) What if I don't know the exact species?**

A: There are multiple options: enter broadleaf/evergreen with size (small/medium/large), enter genus only, or utilize phone identification apps.

*Learn more by visiting [itreetools.org](http://www.itreetools.org/)*